## XPAD Object Setting Out Screen Explanation

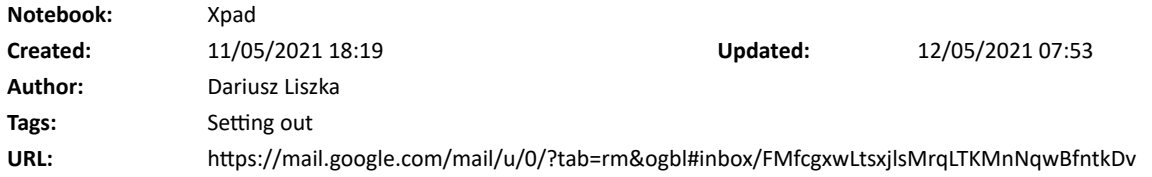

## XPAD Object Setting Out Screen Explanation

Created: 20210511\_DL

There are numbers of different values available on the object setting out screen in XPAD Ultimate. To avoid confusion during the setting out process see the explanation below.

Plan view of the field setup

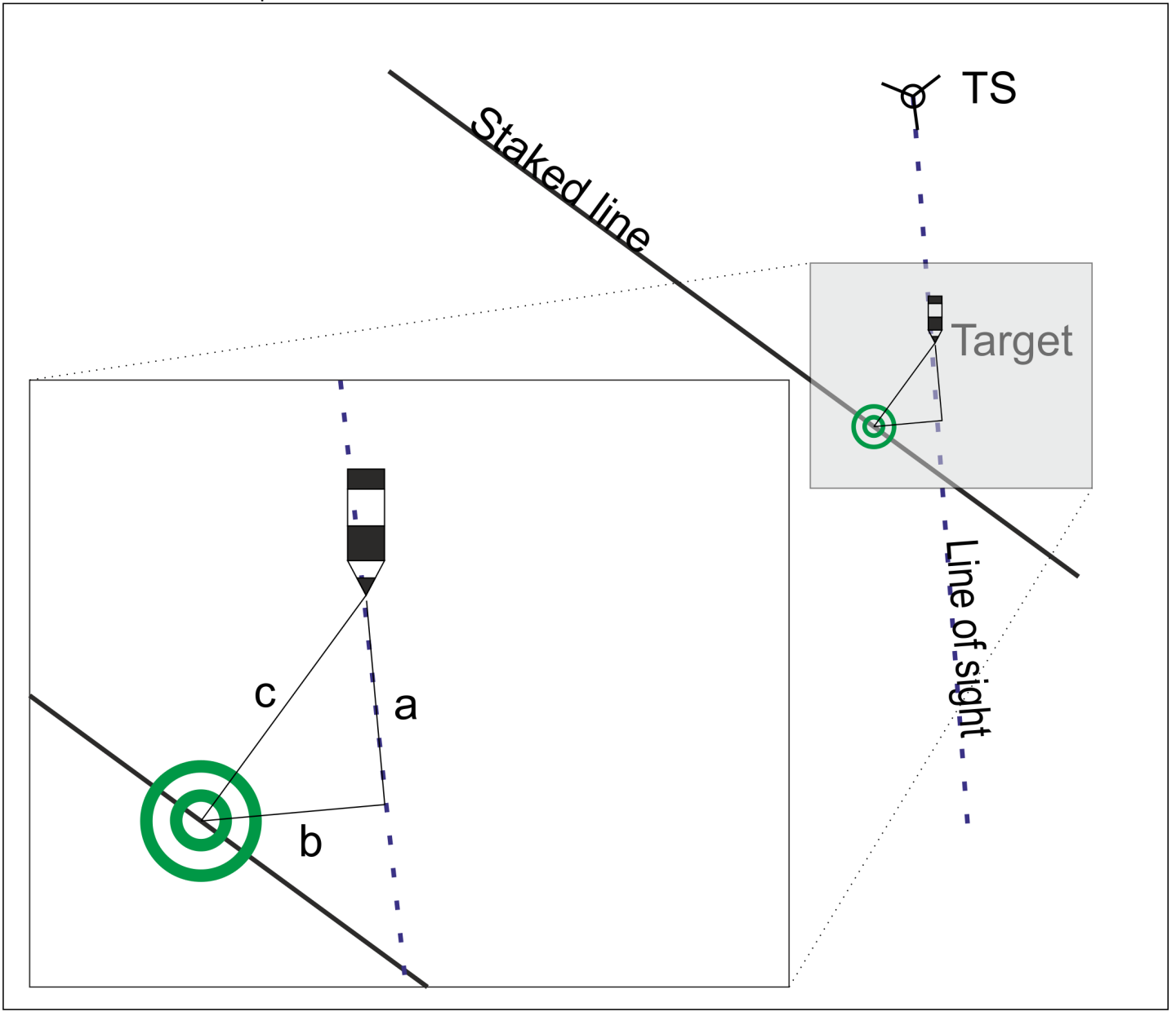

TS - Total station Target - prism on the pole

Staked line - the line you want to stake out

Line of sight - The line going through the station point and current position of the target

XPAD Screen

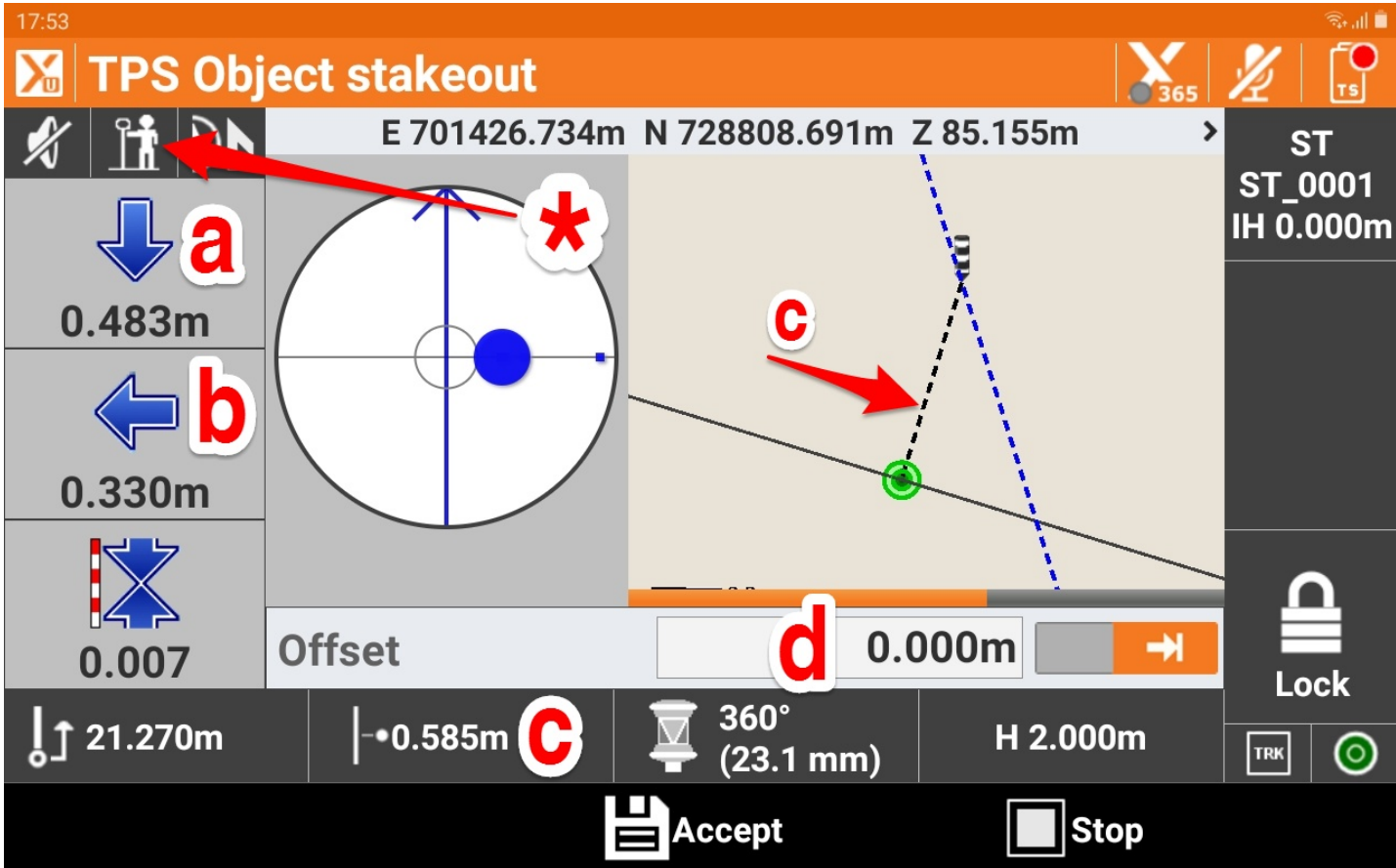

a - the distance you have to move along the line of sight to get to the staked out point (the line is not visible on the CAD screen)

b - the distance you have to move sideways from the line of sight to get to the staked point (the line is not visible on the CAD screen)

c - the shortest distance to the line from the current position of the target (the line is shown on the CAD screen)

d - the offset of the line you want to set out

Star - Note that the reference for staking out is set up to the target

Refer to the zoomed in part of the top view of the field setup to understand what are the 'a', 'b' and 'c' values.

## If you want to do an offset from the line

The distance 'a' does NOT give you the offset from the staked line

The distance 'b' does NOT give you the offset from the staked line

The distance 'c' does give you the offset from the staked line.

The correct way to get the offset from the line is to enter the value at 'd'

Then when 'a', 'b' and 'c' are 0 (zero) you are on the offset line.

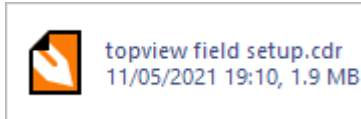